## Avaya Ip Office Voicemail User Guide

Eventually, you will extremely discover a further experience and endowment by spending more cash. nevertheless when? attain you endure that you require to acquire those all needs next having significantly cash? Why dont you try to acquire something basic in the beginning? Thats something that will guide you to comprehend even more all but the globe, experience, some places, similar to history, amusement, and a lot more?

It is your no question own get older to take action reviewing habit. in the middle of guides you could enjoy now is **Avaya Ip Office Voicemail User Guide** below.

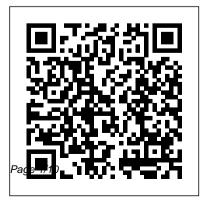

IP Office Embedded Voicemail User Guide - Avaya If your telephone system includes a voicemail server, pressing the MESSAGE button accesses voicemail. Your system administrator can configure whether that access uses either spoken prompts from the voicemail server or visual menus on the phone called 'visual voice'. This guide assumes the default operation of using the visual voice menus.

<u>Mailbox Greeting -</u> <u>IP Office</u> <u>Knowledgebase</u> If your telephone system includes a voicemail server, pressing the MESSAGES button accesses voicemail. Your system administrator can configure whether the access uses either spoken prompts from the voicemail server or visual menus on the phone called 'visual voice'. This quide assumes the default operation of using the visual voice menus. AVAYA IP OFFICE USER MANUAL Pdf Download | ManualsLib

This user guide is for

Embedded Voicemail provided by an IP Office **Basic Edition - Norstar Mode** system running in Essential Edition or Preferred Edition mode. Your system maintainer can configure your system to support either Intuity or Intuity mode mailbox operation. This auide is for Intuity mode. Avaya IP Office VoiceMail **Pro Quick Reference Guide** I have the same problem. Voicemail pro 9 is running on a Windows Server 2012 R2 Standard and I am on Windows Pro 8.1. I am

running it as Administrator. I Access Code can run it fine from the server Voicemail Login : User and it does not even ask for a does not have rights? user name or password. IP Office - Intuity Embedded Voicemail -Avava Page 5: Embedded Voicemail User The method below is the default method available to all users to access their own mailbox. If you have IP Office Phone Manager or an Avaya digital phone you may be able to access your mailbox using them, refer to the user guide for Phone Manager or the phone. Page 6: Changing The Mailbox

Avaya: IP ... Voicemail Manual Mailbox User Guides Note: Further information is also included in the guides for each phone type supported by IP Office. **IP Office Mode Mailbox** User (Issue 8c, 25th January 2005) Intuity Mode Mailbox User (Issue 8c, 25th January 2005) IP Office Intuity (Issue 2, 2nd July

2002) Embedded Voicemail User (Issue 4a, 27th January 2005) Embedded Voicemail User Guide (IP Office Mode) -Avaya Page 1 IP Office IP Office Mailbox Mode User Guide 15-601131 Issue 11a - (06 July 2009); Page 2 While reasonable efforts were made to ensure that the information in this document was complete and accurate at the time of printing, Avaya Inc. can assume no liability for any errors. Changes and corrections to the information in this

document may be incorporated in future releases.

Voicemail - IP Office Knowledgebase

User ", means a user or codes to control your device that has been expressly authorized by Avaya to access and use the Software. At Avaya's sole discretion, a "Named User " may be, without limitation, designated by name, corporate function (e.g., webmaster or helpdesk), an e-mail or

voice mail IP Office Basic Edition -Avava You can use the following IP Office dialing short mailbox. These are default system features which can be changed or altered by your system administrator. For users with Avaya telephones that include programmable buttons, your system administrator can also assign these functions to the buttons. • Turn Voicemail On: \*18

AVAYA IP OFFICE USER MANUAL Pdf Download | ManualsLib User ", means a user or device that has been expressly authorized by Avaya to access and use the Software. At Avaya's sole discretion, a "Named User " may be, without limitation, designated by name, corporate function (e.g., webmaster or helpdesk), an e-mail or voice mail Mailbox Name - IP Office Knowledgebase

## AVAYA VOICEMAIL USER MANUAL Pdf

File > Advanced > Recreate IP Office SD Card. Recreating the IP Office SD Card File > Advanced > Memory Card Command, File > Advanced > Launch Voicemail Pro. File > Advanced > System Status, File > Advanced > LVMGreeting Utility. File > Advanced > Generate WebLM ID. File > Advanced > Initial Configuration. AVAYA IP OFFICE

<u>Download | ManualsLib</u> VOICEMAIL USER provided by Avaya. . File > Advanced > MANUAL Pdf Download Avaya is applicabl

...

Page 1 IP Office Embedded Voicemail User Guide 15-604067 Issue 11a - (18 April 2011) ; Page 2 Avaya is not responsible for the contents or reliability of any linked Web sites consent of Avaya can be a criminal, as well as a civil, offense under the referenced within this site or documentation(s)

**User Rights - IP Office** Knowledgebase For IP Office Standard Edition with Voicemail Pro or Embedded Messaging: First, open IPO Manager and log into the system using the Administrator password. Once in the system: Click on Users in the left hand column. Find the user that they needs to have their password reset and click on it to highlight

it. On the right hand side Avaya Ip Office Voicemail of the page, click on the User

second tab labeled Voicemail for this user. <u>IP Office Manuals -</u>

## <u>Avaya</u>

1.Press the MESSAGES button. Depending on how your system is configured, you may be required to enter your voicemail password and then press the Done soft key. The visual voice menu is displayed. 2.Use the up and down arrow keys to scroll to the option Name. 2. Press the Select soft key or OK.

1) Use WinSCP to login to a UCM with a known Administrator password. Use the webcontrol username and password (A dministrator/Administrator by default) 2) Copy the file /opt/vmpro/Accounts/userli st.dat to your computer. 3) Use WinSCP to login to the bad UCM. <u>Avaya Documentation</u> While the voicemail

system will play a generic greeting to caller, prompting them to leave a message, you can record your own

greeting. 1. P res s the MESSAGES button Depending on how your system is configured, you may be required to enter your voicemail password and then press the Done soft key. The visual voice menu is displayed. 2. Avaya: IP Office FAQ -**Tek-Tips Forum** How to Check Voicemail with Avaya IP Office Avaya IP Office Voice Mail Pro Client - How To Use How to setup voicemail to email with Avaya IP

Office How to create a voicemail box on the Avaya IP Office Avaya Phones | Avaya IP Office | Demonstrating **Receiving Voicemail** Messages How to Reset IP Office: How to Voicemail Password via Backup IP Office Avaya IP Office Manager Tool Smart IP Inc - Avaya IP Office Voicemail Overview Demo How to Send Voicemails to a Text Message from Avaya IP Office Avaya IP Office - Routing and Voice Mail Changing Auto Attendant (touch tone)

options in Voicemail Pro Office 500 MeetMe client Avaya IP Office Conference How To Voicemail Setup Video **Change Your Greeting** On An Avaya IP Office **Tutorial Change** Voicemail Greeting System 4 AVAYA IP AVAYA IP Office Avaya Office: Forwarding, Mute, and DND Privacy Features 9508 Setup including Embedded Voicemail on the Avava Voicemail Avaya Phone Phones Avaya 1400 Tutorial Transfer Call Series Button directly to Voicemail -Programming Avaya IP AVAYA IP Office Office record your AgilityCG Avaya IP areeting using non Office 9.1 Inbound Call visual embedded voicemail Avaya Pro Call Flows PART 1 Partner - Basic How to Configure IP Programming 6 AVAYA IP Office: Basic Voicemail 9508 Avaya IP Office - How to record huntgroup hold messages in Voicemail Pro client. Avava IP Office - How To Setup Visual Voice Mailbox in **Basic or Standard** Creating a new user and Use extension from scratch in Avaya IP Office Avaya IP Office Voicemail Pro Unified Messaging Service (UMS) Web Access How to configure IP Office 500 Voicemail

Pro Simple Greeting IP Office Visual Voice Avava IP Office: How to Use Multiple Languages with IP Office How to Check Voicemail with Avaya IP Office Avaya IP Office Voice Mail Pro Client - How To How to setup voicemail to email with Avaya IP Office How to create a voicemail box on the Avaya IP Office Avaya Phones | Avaya IP Office + Demonstrating **Receiving Voicemail** Messages How to Reset

Voicemail Password via Avaya IP Office Manager Tool Smart IP Inc -Avaya IP Office Voicemail Overview | Demo How to Send Voicemails to a Text Message from Avaya IP Office Avaya IP Office - Changing Auto Attendant (touch tone) options in Voicemail Pro client Avaya IP Office Voicemail Setup Video **Tutorial Change** Voicemail Greeting AVAYA IP Office Avaya IP Office: How to Backup IP Office including Embedded Voicemail

Avaya Phone Tutorial Transfer Call directly to Voicemail - AVAYA IP Office AgilityCG Avaya IP Office 9.1 Inbound Call Routing and Voice Mail Pro Call Flows PART 1 How to Configure IP Office 500 MeetMe Conference How To **Change Your Greeting On** An Avaya IP Office System 4 AVAYA IP Office: Forwarding, Mute, Mailbox in Basic or and DND Privacy Features 9508 Setup Voicemail on the Avava Phones Avaya 1400 Series Button

Programming Avava IP Office record your greeting using non visual embedded voicemail Avaya Partner - Basic Programming 6 AVAYA IP Office: Basic Voicemail 9508 Avaya IP Office -How to record huntgroup hold messages in Voicemail Pro client Avaya IP Office - How To Menu: Press 1 to Record Setup Visual Voice Standard Creating a new user and extension from scratch in Avaya IP Office for Outcalling Press 7 to Avaya IP Office Voicemail Scan Messages Press \*8 Pro Unified Messaging

Service (UMS) Web Access How to configure IP Office 500 Voicemail Pro Simple Greeting IP Office Visual Voice Avaya IP Office: How to Use Multiple Languages with IP Office Avaya IP Office VoiceMail Pro Quick **Reference Guide Activity** Press 2 to Get Messages Press 3 for Personal Greetings Press 5 for Personal Options Press 6 to Transfer Press \*9 to

Wait Press \*\*6 for Directory Press \*\*7 to Re-Login General Tips: Press \*4 for Help Avava Knowledge - IP Office: How to Reset a User Voicemail ... View and Download Avaya IP Office Voicemail user manual online. IP Office Voicemail voicemail pdf manual download.